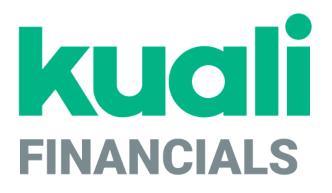

# Guide to the Vendor Module

Kuali

copyright © 2005-2019 Kuali, Inc., all rights reserved. Portions of Kuali Financials software are based in part on works copyrighted by other parties as indicated in the acknowledgements|https://monsters-stg.kuali.co/fin/acknowledgements.jsp.

.

# Contents

| Introduction                           | • |
|----------------------------------------|---|
| Vendor Documents                       | 6 |
| Vendor (PVEN)                          |   |
| Vendor Contracts                       |   |
| Vendor Attribute Maintenance Documents |   |
| Address Type                           |   |
| Campus Parameter                       |   |
| Chapter 3 Status                       |   |
| Chapter 4 Status                       |   |
| Commodity Code                         |   |
| Contact Type                           |   |
| Contract Manager                       |   |
| Cost Source                            |   |
| Ownership Type                         |   |
| Ownership Type Category                |   |
| Payment Terms Type                     |   |
| Phone Type                             |   |
| Shipping Payment Terms                 |   |
| Shipping Special Conditions            |   |
| Shipping Title                         |   |
| Supplier Diversity                     |   |
| Vendor Exclusion                       |   |
| Vendor Inactive Reason                 |   |
| Vendor Type                            |   |
| W-8 Туре                               |   |
| Vendor Batch Process                   |   |
| Vendor Batch Upload Functions          |   |
| Vendor Tax Lookup                      |   |
| Index                                  |   |

K

# Introduction

The Kuali Financials Vendor module allows users to create and maintain a Vendor table to track businesses or other entities your institution has done or plans to do business with. Each record in this table maintains all information pertinent to a vendor, including tax ID, addresses, contacts and other details required for the management of your institution's procurement process.

The Vendor module also provides a lookup function that allows the Purchasing/Accounts Payable user to quickly identify vendor contracts by description, by vendor, and even by payment terms.

Finally, this module provides maintenance documents that allow users to update the Vendor attributes used in Vendor records.

This section presents information and instructions for accessing and performing all of these functions.

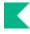

# **Vendor Documents**

#### Vendor documents

| Document Type    | Description                                                                                                    |
|------------------|----------------------------------------------------------------------------------------------------|
| Vendor           | Allows you to establish or maintain information about vendors in Kuali<br>Financials. Vendors created using this document are available for use<br>on Requisition, Purchase Order, Disbursement Voucher, and other<br>documents). |
| Vendor Contracts | Allows you to quickly identify vendor contracts by description, vendor, and/or payment terms.                                                                                                    |

The Vendor (PVEN) document is used to establish or maintain information about vendors in Kuali Financials. Vendors created using this document are available for use on various purchasing documents (such as Requisition, Purchase Order, and Disbursement Voucher documents).

Vendors have many different attributes which may in some cases determine how and when they may be used.

Three options are presented when selecting the Vendor option:

- To add a new vendor (parent Vendor record)
- To create a new division to an existing vendor (child Vendor record)
- To edit information about an existing vendor or division

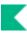

# **Special Navigation Features**

### **Create Division**

The Vendor document offers a unique option from the Vendor Detail Lookup screen, called **Create Division**. This option is available only for parent vendors (that is, vendors for which the **Vendor Parent Indicator** on the Vendor tab is set to Yes).

The **Create Division** option allows you to group entities under the same corporate office with the same Tax ID (parent vendor). You might use this feature to add information about the separate divisions or branches, without having to duplicate the corporate information. A division has a different name from the parent.

The **create division** link is available only for the parent vendors. When you click the **create division link**, a new Vendor document is initiated and the information from the **Corporate Information** section of the **Vendor** tab is copied from its Corporate Vendor and remains display-only.

### Collections

In the Vendor document, many tabs allow you to enter multiple sets of information (Collections) for the tab. For example, you may add multiple addresses, contacts, phone numbers, etc. for a single vendor.

To add additional sets of information, complete the tab again and click the ADD button..

When a set of information is added it is collapsed but may be viewed by clicking Show individually.

## **Required Fields**

In the Vendor document, not all the tabs are required for the creation of the Vendor record. For example, not all the vendors have supplier diversity requirement or multiple phone numbers. Nonetheless the required fields within these tabs are noted with an asterisk *in the event* that you decide to complete the information.

# Vendor (PVEN)

# Document Layout (for Create New Vendor and Create Division)

The Vendor document has various tabs including the Vendor, Address, Contact, Supplier Diversity, Shipping Special Conditions, Vendor Commodity Codes, Search Alias, Vendor Phone Number, Customer Number, and Contracts tabs.

### Vendor Tab

The Vendor tab collects fundamental information about a vendor such as the name, tax status and details. It is composed of three sections: General Information, Corporate Information and Detail Information sections.

### **General Information Section**

General information includes the Vendor Name and a system-assigned Vendor Number. This number is assigned when the document is approved.

| Title             | Description                                                                                                    |
|-------------------|----------------------------------------------------------------------------------------------------|
| Vendor First Name | Required if <b>Vendor Name</b> field is blank. Enter the vendor first name. If the vendor should be identified by a company name or title, leave this field blank and use the <b>Vendor Name</b> field.                                |
| Vendor Last Name  | Required if <b>Vendor Name</b> field is blank. Enter the vendor last name. If the vendor should be identified by a company name or title, leave this field blank and use the <b>Vendor Name</b> field.                                 |
| Vendor Name       | Required if <b>Vendor Last Name</b> and <b>Vendor First Name</b> fields are blank.<br>Enter the vendor name that is not a first and last name. If the vendor<br>should be identified by a first and last name, leave this field blank. |
| Vendor Number     | Display-only. A unique, system-generated number that identifies this vendor, assigned at the time the document is approved.                                                                                                    |

#### **General Information section field definitions**

Either the vendor name or vendor first name and last name are required to identify the vendor.

### **Corporate Information**

The **Corporate Information** section includes the vendor tax information, such as tax number, ownership type, which tax forms are on file and any special withholdings or debarred information.

| Title                                   | Description                                                                                                    |  |  |
|-----------------------------------------|----------------------------------------------------------------------------------------------------|--|--|
| Backup Withholding Begin<br>Date        | Optional. Enter the effective date for backup or select it from the calendar tool, if the vendor is subject to backup withholdings.                                                                                                    |  |  |
| Backup Withholding End Date             | Optional. Enter the date to discontinue backup withholding or select it from the calendar tool, if the vendor is subject to backup withholdings.                                                                                           |  |  |
| Chapter 3 Status Code                   | Optional. Select a value from the list or use the lookup icon to look up a value.                                                                                                    |  |  |
| Chapter 4 Status Code                   | Optional. Select a value from the list or use the lookup icon to look up a value.                                                                                                    |  |  |
| Country of<br>Incorporation/Citizenship | Select the Country from the list or use the lookup icon to look up a value.                                                                                                    |  |  |
|                                         | If parameter W8_DATA_REQUIRED_IND is set to Y, this field is required if W8 Received equals Yes.                                                                                                    |  |  |
| Date of Birth                           | Optional. Enter the vendor's date of birth or select it from the calendar tool.                                                                                                    |  |  |
|                                         | A This field is masked to everyone except the Tax Identification Number User role.                                                                                                    |  |  |
| Debarred                                | Optional. Select Yes or No from the list to indicate whether or not this vendor has been debarred. This designation indicates that an institution has been barred from doing business with this vendor by the state or federal government. |  |  |
| Foreign Tax ID                          | Optional. Enter the vendor's foreign tax id. Up to 25 alphanumeric characters.                                                                                                    |  |  |
|                                         | A This field is masked to everyone except the Tax Identification Number User role.                                                                                                    |  |  |
| GIIN Code                               | Optional. Enter the GIIN code. Format is controlled by parameter GIIN_NUMBER_FORMAT.                                                                                                    |  |  |
|                                         | A This field is masked to everyone except the Tax Identification Number User role.                                                                                                    |  |  |
| Is this a Foreign Vendor?               | Required. Select Yes from the list if the vendor should be identified as foreign. Select No if the vendor is not identified as foreign.                                                                                                    |  |  |
|                                         | 1 If W-8 Received equals Yes, the vendor must be foreign.                                                                                                    |  |  |

### Corporate Information section field definitions

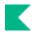

| Ownership Category | Optional. Select the appropriate category from the <b>Ownership</b><br><b>Category</b> list, or search for it from the <b>Owner Category</b> lookup icon.<br>The ownership category more specifically identifies the vendor, often<br>indicating the type of services this vendor provides. Examples might<br>include Health Care Services or Legal Services.                                                                                                    |  |  |
|--------------------|----------------------------------------------------------------------------------------------------|--|--|
| Ownership Type     | <ul> <li>Required. Select the appropriate type from the Ownership Type list, or search for it from the Owner Type lookup icon. Examples include Corporation, Non-Profit, and Individual/Sole Proprietor.</li> <li>The W-8 Type Table identifies allowable ownership types for specific W8 Forms.</li> </ul>                                                                                                    |  |  |
| Tax Number         | Required for non-foreign vendors if the vendor type requires a Tax Number. Enter the vendor's tax ID number or SSN.         Image: A state of the term of the term of the term of the term of the term of the term of the term of the term of the term of the term of the term of term of ter |  |  |
| Tax Number Type    | Required. Select the <b>Tax Number Type</b> option that describes the tax number entered in the Tax Number field. If no Tax Number was entered, select None.                                                                                                    |  |  |
| Vendor Type        | Required. Select the appropriate vendor type from the <b>Vendor Type</b><br>list or select if from the <b>Vendor Type</b> lookup icon. Examples include<br>Disbursement Voucher and Purchase Order. A vendor's type<br>determines on which Kuali Financials documents it may be used.<br>Different vendor types are used on different documents                                                                                                    |  |  |
| W-8 Received       | Optional. Select Yes or No from the list to indicate if a W-8 has been received for this vendor.                                                                                                    |  |  |
| W-8 Signed Date    | Enter the date the W-8 was signed or select it from the calendar tool. If parameter W8_DATA_REQUIRED_IND is set to Y, this field is required if W8 Received equals Yes.                                                                                                    |  |  |
| W-8 Туре           | Select the W-8 from the list or use the lookup icon to look up a value. If parameter W8_DATA_REQUIRED_IND is set to Y, this field is required if W8 Received equals Yes.                                                                                                    |  |  |
| W9 Received        | Optional. Select Yes or No from the list to indicate if a W9 has been received for this vendor. Certain types of vendors may be required to have a W9 on file before they may be approved for use.                                                                                                    |  |  |
| W-9 Signed Date    | Enter the date the W-9 was signed or select it from the calendar tool If parameter W9_SIGNED_DATE_REQUIRED_IND is set to Y, this field is required if W9 Received equals Yes.                                                                                                    |  |  |

### **Detail Information Section**

The **Detail Information** section contains additional data about the vendor including payment and shipping terms and whether or not they are restricted or inactive and why.

| Title                  | Description                                                                                                    |
|------------------------|----------------------------------------------------------------------------------------------------|
| Active Indicator       | Required. Select the check box if the vendor is active. Clear the check box if it is inactive.                                                                                                    |
| Confirmation           | Optional. Select Yes to indicate that this vendor needs a printed or faxed copy of a PO if the order has been phoned in. Select No if an additional confirmation copy of the PO is not required by the vendor.                    |
| Credit Card            | Optional. Select Yes or No from the list to indicate whether or not this vendor accepts credit card payments.                                                                                                    |
| DUNS Number            | Optional. Enter the nine-digit vendor Data Universal Numbering System (DUNS) number if available. The DUNS number is a unique identifier for businesses that register with Dun and Bradstreet.                                    |
| Inactive Reason        | Optional. If inactivating a currently active vendor, select a reason from the <b>Inactive Reason</b> list or select it from the <b>Vendor Inactive Reason</b> lookup icon. Examples might include Sold or Out of Business.        |
| Minimum Order Amount   | Optional. Enter an amount if the vendor requires a minimum dollar amount for orders.                                                                                                    |
| Payment Terms          | Optional. Select from the <b>Payment Terms</b> list or select it from the <b>Payment Term Type</b> lookup icon. Payment terms include the number of days a payment is due and whether a discount is available for prompt payment. |
| Pre-Payment            | Optional. Select Yes or No from the list to indicate whether or not this vendor accepts pre-payments.                                                                                                    |
| Remit Name             | Optional. This field is for information purposes only and does not carry forward to payments requests or disbursement vouchers.                                                                                                   |
| Restricted             | Optional. Select Yes or No from the list to indicate whether or not the use of this vendor is restricted. A restricted vendor is ineligible for APOs.                                                                             |
| Restricted Date        | Display-only. Automatically displayed by the system when Yes is selected in the <b>Restricted</b> field.                                                                                                    |
| Restricted Person Name | Optional. The system automatically displays the name of the document initiator when Yes is selected for Restricted.                                                                                                    |
| Restricted Reason      | Required if Restricted is set to Yes. Enter a text description indicating why this vendor is restricted.                                                                                                    |

**Detail Information section field definitions** 

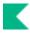

| Shipping Payment Terms | Optional. Select the terms from the <b>Shipping Payment Terms</b> list or select it from the <b>Shipping Payment Terms</b> lookup icon. This determines whether the institution pays for shipping charges.                                                                                                    |
|------------------------|----------------------------------------------------------------------------------------------------|
| Shipping Title         | Optional. Select a title from the <b>Shipping Title</b> list or select it from the <b>Shipping Title</b> lookup icon. The shipping title determines when ownership of the product takes effect. For example destination indicates that ownership takes effect when the product arrives at the delivery location.                           |
| Sold To Lookup         | Optional. Search for the vendor that this vendor was sold to from the <b>Vendor Detail</b> lookup icon.                                                                                                    |
| Sold To Name           | Display-only. Automatically displayed when the <b>Sold To Vendor</b> is entered.                                                                                                    |
| Sold To Vendor Number  | Display-only. Automatically displayed when the <b>Sold To Vendor</b> is entered.                                                                                                    |
| Taxable Indicator      | Optional. Check this box when Use Tax should not be collected from a vendor when the Sales Tax Parameter is On (Y).                                                                                                    |
|                        | When the delivery and vendor address match, tax should default to sales tax, otherwise, it defaults to Use Tax. If the vendor is going to pay the tax and the school doesn't have to collect it, then the Taxable indicator is set to Y. Yes, the vendor will collect the tax. N, Vendor will not collect the tax and the school needs to. |
| Vendor URL             | Optional. Enter the URL for the vendor's website.                                                                                                    |

## Address Tab

The **Address** tab collects address information for a vendor. Different types of addresses may be entered, such as one for mailing purchase orders and another for remittance of payments. Vendors of a particular type may be required to have at least one address of a certain type (such as at least one remit to address). Every vendor must have one default address.

After entering an address, click the ADD button to add it to the document.

For more information about adding multiple addresses, see <u>Collections</u>.

| Title            | Description                                                                                     |
|------------------|-------------------------------------------------------------------------------------------------|
| Active Indicator | Required. Select the check box if the address is active. Clear the check box if it is inactive. |
| Address 1        | Required. Enter the first line of the address information.                                      |

#### Address tab field definitions

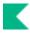

| Address 2              | Optional. If necessary, enter the second line of the address information                                                                                                    |
|------------------------|----------------------------------------------------------------------------------------------------|
| Address Type           | Required. Select an address type from the <b>Address Type</b> list or search for it from the <b>Address Type</b> lookup icon.                                                                      |
| Attention              | Optional. Enter to whose attention it should be directed to, if you want this address to have an attention line.                                                                                   |
| City                   | Required. Enter the city name for this address.                                                                                                    |
| Country                | Required. Select a country from the <b>Country</b> list or select it from the <b>Country</b> lookup icon.                                                                                          |
| Email Address          | Optional. Enter the vendor email address you want to associate with this address.                                                                                                    |
| Postal Code            | Optional. Enter the postal code for this address. Postal code may be required under certain circumstances (such as when entering a US address).                                                    |
| Province               | Optional. Enter the province for this address.                                                                                                    |
| Set as Default Address | Required. Select Yes or No from the list to indicate if this address<br>should be used as the default for this vendor or not. Every vendor must<br>have one default address.                       |
| State                  | Optional. Select the state from the <b>State</b> list or select it from the <b>State Code</b> lookup icon. State may be required under certain circumstances (such as when entering a US address). |
| URL                    | Optional. Enter a URL you want to associate with this vendor address.                                                                                                    |
| Vendor Fax Number      | Optional. Enter the vendor fax number you want to associate with this address.                                                                                                    |

### **Default Address Tab**

After an address is added, you have the option to set this address as the default for a specific campus.

| Default | Address  | tab | field | definitions |
|---------|----------|-----|-------|-------------|
| Doraunt | Augu 000 | LUN | nora  |             |

| Title                     | Description                                                                                             |
|---------------------------|----------------------------------------------------------------------------------------------------|
| Set as campus default for | Select the campus from the pull down for which this address will be the default.                        |
| Active Indicator          | Required. Select the check box if the default address is active. Clear the check box if it is inactive. |

### **Contact Tab**

The **Contact** tab collects contact information for a vendor. Different types of contacts may be entered, such as sales, technical and customer service representatives.

### Contact tab field definitions

| Title            | Description                                                                                                    |  |  |
|------------------|----------------------------------------------------------------------------------------------------|--|--|
| Active Indicator | Required. Select the check box if the contact is active. Clear the check box if it is inactive.                        |  |  |
| Address 1        | Optional. Enter the first line of the address information for this contact.                                            |  |  |
| Address 2        | Optional. Enter the second line of the address information for this contact.                                           |  |  |
| Attention        | Optional. Enter to whose attention it should be directed to, if you want this address to have an attention line.       |  |  |
| City             | Optional. Enter the city name for this contact.                                                                        |  |  |
| Comments         | Optional. Enter any additional comments about this contact.                                                            |  |  |
| Contact Type     | Required. Select contact type from the <b>Contact Type</b> list or select it from the <b>Contact Type</b> lookup icon. |  |  |
| Country          | Optional. Select the country from the <b>Country</b> list or select it from the <b>Country</b> lookup icon.            |  |  |
| Email Address    | Optional. Enter the email address for this contact.                                                                    |  |  |
| Name             | Required. Enter the name of the contact.                                                                               |  |  |
| Postal Code      | Optional. Enter the postal code for this contact.                                                                      |  |  |
| Province         | Optional. Enter the province name for this contact.                                                                    |  |  |
| State            | Optional. Select the state from the <b>State</b> list or select it from the <b>State Code</b> lookup icon.             |  |  |

For more information about adding multiple contacts, see <u>Collections</u>.

## **Supplier Diversity Tab**

The **Supplier Diversity** tab is used to indicate if any recognized supplier diversity categories apply to this vendor. The Small Business Administration has defined supplier diversity categories which may be based on size (small business), ownership (woman or minority owned), and/or geographical location (local).

#### Supplier Diversity tab field definitions

| Title              | Description                                                                                                    |
|--------------------|----------------------------------------------------------------------------------------------------|
| Active Indicator   | Required. Select the check box if the supplier diversity type is active. Clear the check box if it is inactive.                                                 |
| Supplier Diversity | Required when the tab is used. Select the supplier diversity type from the Supplier Diversity list or select it from the <b>Supplier Diversity</b> lookup icon. |

For more information about adding multiple supplier diversity types, see <u>Collections</u>.

## **Shipping Special Conditions Tab**

The **Shipping Special Conditions** tab is used to indicate whether Accounts Payable is allowed to pay for additional freight charged when the vendor invoices for goods or services. Examples might include radioactive, hazardous materials or live animal.

#### Shipping Special Conditions tab field definitions

| Title                       | Description                                                                                                    |
|-----------------------------|----------------------------------------------------------------------------------------------------|
| Active Indicator            | Required. Select the check box if the shipping special conditions type is active. Clear the check box if it is inactive.                             |
| Shipping Special Conditions | Required. Select the type from the <b>Shipping Special Conditions Type</b> list or select it from the <b>Shipping Special Condition</b> lookup icon. |

For more information about adding multiple shipping special condition types, see <u>Collections</u>.

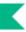

### Vendor Commodity Codes Tab

The **Vendor Commodity Codes** tab is used to assign commodity codes to this vendor. A commodity code may be added only by a Purchasing Department staff member.

The Purchasing Department assigns commodity codes to vendors in order to track spending by category. A vendor may be assigned multiple commodity codes. For example, a local company that both prints and designs documents might have two different commodity codes, one for printing and one for design.

Commodity Codes may be added to the vendor record automatically from Purchase Orders that contain commodity codes that do not yet exist on the vendor record. The first commodity code added, in this way, will be made the default for the vendor. This automatic addition can be disabled by setting the system parameter AUTO\_ADD\_COMMODITY\_CODES\_TO\_VENDOR\_IND is set to N.

For information about adding commodity codes, see <u>Commodity Code</u>.

| Title                       | Description                                                                                                    |
|-----------------------------|----------------------------------------------------------------------------------------------------|
| Active Indicator            | Optional. Select the check box if this commodity code is active for this vendor. Clear the check box if it is inactive for this vendor.                                                                                                    |
| Commodity Code              | Optional. Enter the commodity code.                                                                                                    |
| Commodity Default Indicator | Optional. Select the check box if this commodity code is to be used as<br>the default for this vendor. This commodity code is used on APOs<br>where an institution has indicated that the commodity code is required<br>on POs but not on requisitions. Clear the check box if this commodity<br>code is not to be used as the default. |

#### Vendor Commodity Codes tab field definition

For more information about adding multiple commodity codes, see <u>Collections</u>.

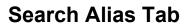

The Search Alias tab is used to define other names that may be used when searching for this vendor.

| Title             | Description                                                                                               |
|-------------------|----------------------------------------------------------------------------------------------------|
| Active Indicator  | Required. Select the check box if the search alias name is active. Clear the check box if it is inactive. |
| Search Alias Name | Required. Enter the alternate name that may be use to search for this vendor.                             |

For more information about adding multiple aliases, see <u>Collections</u>.

### Vendor Phone Number Tab

The **Vendor Phone Number** tab collects phone numbers for this vendor. It may be used to define various types of phone numbers. Examples of different phone number types include Toll Free, Mobile and Purchase Order.

| Vendor Pl | hone Number | tab field | definitions |
|-----------|-------------|-----------|-------------|
|-----------|-------------|-----------|-------------|

| Title            | Description                                                                                                    |
|------------------|----------------------------------------------------------------------------------------------------|
| Active Indicator | Required. Select the check box if the vendor phone number is active.<br>Clear the check box if it is inactive.       |
| Extension        | Optional. Enter the extension for the phone number.                                                                  |
| Phone Type       | Required. Select the phone type from the <b>Phone Type</b> list or select it from the <b>Phone Type</b> lookup icon. |
| Phone Number     | Required. Enter the phone number.                                                                                    |

For more information about adding multiple phone numbers, see <u>Collections</u>.

### **Customer Number Tab**

The **Customer Number** tab collects information about numbers the vendor uses to identify your institution. Multiple customer numbers may exist for the same vendor and they are specific to a chart and organization.

| Title             | Description                                                                                                    |
|-------------------|----------------------------------------------------------------------------------------------------|
| Active Indicator  | Required. Select the check box if the customer number is active. Clear the check box if it is inactive.                                                   |
| Chart Code        | Required. Select the chart this customer number should be associated with from the <b>Chart Code</b> list or select it from the <b>Chart</b> lookup icon. |
| Customer Number   | Required. Enter the number this vendor uses to identify your institution or organization as a customer.                                                   |
| Organization Code | Optional. Enter an organization code to associate with this customer number or select it from the <b>Organization Code</b> lookup icon.                   |

#### **Customer Number tab field definitions**

For more information about adding multiple contracts, see <u>Collections</u>.

### **Contracts Tab**

The **Contracts** tab collects information about contracts your institution has with this vendor. It includes information such as who manages the contract for your institution, when it begins and ends, any special payment or shipping terms that may specifically apply to the vendor. The **Contracts** tab is editable only by the authorized users.

| Title             | Description                                                                                                    |
|-------------------|----------------------------------------------------------------------------------------------------|
| Active Indicator  | Required. Select the check box if the contract is active. Clear the check box if it is inactive.                                                                                           |
| Begin Date        | Required. Enter the effective date of the contract or select it from the calendar tool.                                                                                                    |
| Campus            | Required. Select what institution campus this contract is associated with from the <b>Campus</b> list or select it from the <b>Campus</b> lookup icon.                                     |
| Contract Manager  | Required. Select the name of the person at your institution who manages this contract from the <b>Contract Manager</b> list or search for it from the <b>Contract Manager</b> lookup icon. |
| Contract Name     | Required. Enter the name used to identify this vendor contract.                                                                                                    |
| Default APO Limit | Optional. Enter the upper dollar amount for which automatic purchase                                                                                                    |

#### **Contracts tab field definitions**

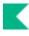

|                        | orders (APOs) under this contract may be created.                                                                                                    |
|------------------------|----------------------------------------------------------------------------------------------------|
| Description            | Required. Enter a text description that describes the contract.                                                                                                    |
| End Date               | Required. Enter the expiration date of the contract or select it from the calendar tool.                                                                                    |
| Extension Option Date  | Optional. Enter the date up until the contract may be extended or select it from the calendar tool.                                                                         |
| Payment Terms          | Required. Select the payment terms for this contract from the <b>Payment</b><br><b>Terms</b> list or search for it from the <b>Payment Term Type</b> lookup icon.           |
| PO Cost Source         | Required. Select a cost source for this contract from the <b>PO Cost</b><br><b>Source</b> list or search for it from the <b>Purchase Order Cost Source</b><br>lookup icon.  |
| Shipping Terms         | Optional. Select the shipping terms for this contract from the <b>Shipping</b><br><b>Terms</b> list or search for it from the <b>Shipping Payment Terms</b> lookup<br>icon. |
| Shipping Title         | Optional. Select a shipping title for this contract from the <b>Shipping Title</b> list or search for it from the <b>Shipping Title</b> lookup icon.                        |
| Vendor Contract Number | Display only. Displays the Vendor Contract Number associated with the Contract.                                                                                             |

For more information about adding multiple contracts, see <u>Collections</u>.

# **Process Overview**

### **Business Rules**

- Either Vendor Name or Vendor Last Name and Vendor First Name fields must be filled.
- If Vendor Name field is entered, Vendor First Name and Vendor Last Name fields must be blank.
- If Vendor First Name and Vendor Last Name fields have been entered, the Vendor Name field must be blank.
- Tax number must be 9-digits and cannot be all zeros.
- The first three digits of an SSN cannot be 000 or 666.
- The middle two digits of an SSN cannot be 00.
- The last four digits of an SSN cannot be 0000.
- The first two digits of a FEIN cannot be 00.
- The vendor's Tax Number must be unique by Tax Number Type (no two SSNs may be the same, but one vendor's SSN may be the same as another's FEIN).
- Vendors of type Purchase Order must have an address of the type Purchase Order.
- Vendors of type Disbursement Voucher must have an address of the type Remit.

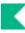

- A vendor must have one and only one address marked as a default address.
- If a country for an address is United States then state and zip code are required.
- If the **Category Allowed Indicator** for a specific ownership type is N (No) then vendor category must be left blank.
- If the **Ownership Type** is listed in parameter SSN\_OWNERSHIP\_TYPES then the tax number type must be SSN.
- If the **Ownership Type** is listed in parameter FEIN\_OWNERSHIP\_TYPES then the tax number type must be FEIN.
- If the Vendor Type Tax Number Required equals Yes and the vendor is not flagged as foreign, the Tax Number is required.
- Contract begin date must be earlier than contract end date.

### Routing

- The document routes to the Vendor Type route level based on the vendor type on the document when the following changes are made:
  - New Vendors
  - Changes to General Information, Corporate Information, Detail Information
  - Address adds and changes.
  - Supplier Diversity adds and changes.
  - Shipping Special Conditions adds and changes.
  - Contract adds and changes.
- The initiator receives an FYI notification when the Vendor is fully approved. The FYI includes the new vendor number.
- The Vendor document includes a separation of duties route node. If the initiator is also an approver, it will route to the other approvers for approval.

# **Vendor Contracts**

The Vendor Contracts option directs the user to the Vendor Contract Lookup. The purpose of this lookup is to allow the users to quickly identify vendor contracts by description, by vendor, and even by payment terms.

| Title                  | Description                                                                                                |  |
|------------------------|----------------------------------------------------------------------------------------------------|--|
| Active Indicator       | Select Active contracts (Yes), inactive contracts (No), or both.                                           |  |
| B2B Contract           | Select the business-to-business contract(Yes or No) from the list.                                         |  |
| Campus                 | Select the campus from the Campus list or search for it from the <b>Campus</b> lookup.                     |  |
| Contract Manager       | Select the contract manager from the list or search for it from the <b>Contract Manager</b> lookup.        |  |
| Contract Name          | Enter the name assigned to a particular contract.                                                          |  |
| Description            | Enter all or part of the description of the vendor contract.                                               |  |
| Payment Terms          | Select the payment terms from the list or search for terms from the <b>Payment Terms Type</b> lookup.      |  |
| PO Cost Source         | Select the PO cost source from the list or search for it from the <b>Cost</b><br><b>Source</b> lookup.     |  |
| Shipping Terms         | Select the shipping terms from the list or search for terms from the <b>Shipping Payment Terms</b> lookup. |  |
| Vendor number          | Enter the vendor's identification number.                                                                  |  |
| Vendor Contract Number | Enter the Vendor Contract Number.                                                                          |  |
| Vendor Name            | Enter the name of the vendor or search for it from the <b>Vendor</b> lookup.                               |  |

#### Vendor Contract Lookup field definitions

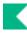

# **Vendor Attribute Maintenance Documents**

There are many vendor-related documents that allow you to update vendor attributes used by the Vendor document.

| Document                    | Description                                                                                                    |
|-----------------------------|----------------------------------------------------------------------------------------------------|
| Address Type                | Defines the code used for categorizing various types of vendor addresses.                                                                                                    |
| Campus Parameter            | Defines basic identifying attributes of a campus-level purchasing unit at your institution.                                                                                                    |
| Chapter 3 Status            | Defines Chapter 3 Statuses that can be selected on the vendor document.                                                                                                    |
| Chapter 4 Status            | Defines Chapter 4 Statuses that can be selected on the vendor document.                                                                                                    |
| Commodity Code              | Defines categories of purchased items from a vendor by assigning a set<br>of attributes to a code.                                                                                                    |
| Contact Type                | Defines the role of the vendor contact, which can assist in determining how inquiries should be directed to the vendor.                                                                                     |
| Contract Manager            | Defines the individuals at the institution responsible for managing contracts, which can then be associated with specific vendors.                                                                          |
| Cost Source                 | Defines the codes that identify how the cost on the PO was determined.                                                                                                    |
| Ownership Type              | Defines the vendor for tax and reporting purposes.                                                                                                    |
| Ownership Type Category     | Further defines a vendor's ownership within ownership type.                                                                                                    |
| Payment Terms Type          | Defines the codes used to indicate a vendor's payment terms                                                                                                    |
| Phone Type                  | Defines the codes used to identify various categories of vendor phone or fax numbers.                                                                                                    |
| Shipping Payment Terms      | Defines the codes used to identify the terms that can be used for the payment of shipping charges for purchases from a vendor.                                                                              |
| Shipping Special Conditions | Defines various categories of commodities that require special shipping considerations.                                                                                                    |
| Shipping Title              | Defines the codes to specify when title for goods purchased is transferred from the vendor to the institution.                                                                                              |
| Supplier Diversity          | Defines codes used to identify suppliers that may merit special consideration due to their size, ownership, geographical location, or other criteria stipulated by the Small Business Administration (SBA). |

#### **Vendor Attribute Maintenance documents**

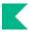

| Vendor Inactive Reason                 | Defines codes that indicate the reason a vendor has been inactivated in the system.                                                                                                    |
|----------------------------------------|----------------------------------------------------------------------------------------------------|
| <u>Vendor Type</u>                     | Defines the different types of vendors that can be established in Kuali Financials.                                                                                                    |
| Vendor Exclusion                       | The Vendor Exclusion lookup and inquiry are used to analyze potential matches identified by the VendorExcludeJob. From this lookup, the user can inquire on a record, edit the vendor record, confirm or deny the match. |
| Vendor Exclusion Debarred<br>Unmatched | This lookup displays vendor type specified in parameter<br>EXCLUSION_AND_DEBARRED_VENDOR_TYPES that are marked as<br>debarred that have not been matched with an SAM.GOV vendor.                                         |
| W-8 Type                               | Defines the different types of W-8 forms and allowable Ownership Types for each.                                                                                                    |

# **Address Type**

The Address Type document is used to establish codes used to categorize various types of vendor addresses. These types can be used to identify different addresses for different purposes, such as defining one address to which purchase orders should be sent and another address to which tax documents should be addressed.

# **Document Layout**

| Title                              | Description                                                                                                    |
|------------------------------------|----------------------------------------------------------------------------------------------------|
| Active Indicator                   | Indicates whether this vendor address is active or inactive. Remove the check mark to deactivate.                                                                           |
| Vendor Address Type Code           | The code to identify a type of vendor address.                                                                                                    |
| Vendor Address Type<br>Description | Required. The familiar title of the vendor addresses type.                                                                                                    |
| Vendor Default Indicator           | Optional. Select the checkbox if an address of this type can be marked<br>as the default address for a vendor. Clear the checkbox if it should not be<br>used as a default. |

### Address Type field definitions

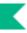

# **Campus Parameter**

The Campus Parameter document defines basic identifying attributes of a campus-level purchasing unit at your institution.

# **Document Layout**

#### **Campus Parameter field definitions**

| Title                                    | Description                                                                                                    |
|------------------------------------------|----------------------------------------------------------------------------------------------------|
| Active Indicator                         | Indicates whether this campus parameter is active or inactive. Remove the check mark to deactivate.                          |
| Address 1                                | The first line of the address for this campus office.                                                                        |
| Address 2                                | The second line of the address for this campus office.                                                                       |
| Campus Accounts Payable<br>Email Address | The accounts payable email address for this campus.                                                                          |
| Campus Code                              | Required. Enter the campus code for which the parameters are to be used.                                                     |
| Campus Purchasing<br>Director Name       | The name of the purchasing director associated with this campus.                                                             |
| Campus Purchasing<br>Director Title      | The title of the purchasing director for this campus.                                                                        |
| City                                     | The city for this campus office.                                                                                             |
| Country                                  | The country for this campus office. Existing restricted status codes may be retrieved from the list or from the lookup icon. |
| Purchasing Department<br>Name            | The Purchasing Department name for this campus.                                                                              |
| Purchasing Institution Name              | The institution's name that is associated with this campus code.                                                             |
| Postal Code                              | The postal code for this campus office.                                                                                      |
| State                                    | The state for this campus office. State codes may be selected from the list or from the lookup icon.                         |

# **Chapter 3 Status**

Defines the Chapter 3 Statuses that can be used when creating/editing a vendor.

# **Document Layout**

### **Chapter 3 Status field definitions**

| Title                           | Description                                                                                            |
|---------------------------------|----------------------------------------------------------------------------------------------------|
| Active Indicator                | Indicates whether this campus parameter is active or inactive. Remove<br>the check mark to deactivate. |
| Chapter 3 Status Code           | Required. The unique code to identify this Chapter 3 Status.                                           |
| Chapter 3 Status<br>Description | Required. The long description of the Chapter 3 Status code. This will display on the Vendor document. |

# **Chapter 4 Status**

Defines Chapter 4 Statuses that can be selected on the vendor document.

# **Document Layout**

#### **Chapter 4 Status field definitions**

| Title                           | Description                                                                                            |
|---------------------------------|----------------------------------------------------------------------------------------------------|
| Active Indicator                | Indicates whether this campus parameter is active or inactive. Remove the check mark to deactivate.    |
| Chapter 4 Status Code           | Required. The unique code to identify this Chapter 4 Status.                                           |
| Chapter 4 Status<br>Description | Required. The long description of the Chapter 4 Status code. This will display on the Vendor document. |

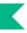

# **Commodity Code**

The Commodity Code document defines categories of items purchased from a vendor by assigning a set of attributes to a code.

# **Document Layout**

## **Commodity Code Tab**

#### **Commodity Code field definitions**

| Title                         | Description                                                                                                    |
|-------------------------------|----------------------------------------------------------------------------------------------------|
| Active Indicator              | Indicates whether this commodity code is active or inactive. Remove the check mark to deactivate.                                                                                                    |
| Commodity Code                | Required. The commodity code. Commodity codes can be used to categorize purchases. Kuali Financials is not delivered with a commodity code structure, but the system is designed so that industry standards can be loaded into the table or your organization can adopt its own coding structure. |
| Commodity Code<br>Description | Required. A description of the commodity code.                                                                                                    |
| Restricted Items Indicator    | Indicates if this is a commodity code of restricted items. Remove the check mark if there are no restrictions on items associated with this commodity code.                                                                                                    |
| Sales Tax Indicator           | Indicates if sales tax applies to this commodity code. Remove the check mark if sales tax does not apply.                                                                                                    |
| Sensitive Data                | Optional. The type of sensitive data for the commodity code. Existing sensitive data descriptions may be retrieved from the list or from the lookup icon.                                                                                                    |

## **Contract Managers Tab**

Note that multiple **Campus Code/Contract Manager** combinations may be assigned to the commodity code by clicking **add** after entering data for each combination.

For more information about assigning multiple Campus Code/Contract Manager combinations, see <u>Collections</u>.

| Title            | Description                                                                                                    |
|------------------|----------------------------------------------------------------------------------------------------|
| Active Indicator | Indicates whether this commodity code is active or inactive. Remove the check mark to deactivate.                                         |
| Campus Code      | Required. The campus for the commodity code. Existing campus codes may be retrieved from the list or from the lookup icon.                |
| Contract Manager | Required. The contract manager for the commodity code. Existing contract managers may be retrieved from the list or from the lookup icon. |

### **Contract Managers field definitions**

# **Contact Type**

The Contact Type document is used to establish various roles of the vendor contact, which may assist in determining how inquiries should be directed to the vendor. Examples of contact types include Accounts Receivable, Sales Rep, and Customer Service.

# **Document Layout**

### **Contact Type field definitions**

| Title                              | Description                                                                                     |
|------------------------------------|-------------------------------------------------------------------------------------------------|
| Active Indicator                   | Indicates whether this contact type is active or inactive. Remove the check mark to deactivate. |
| Vendor Contact Type Code           | Required. Enter the code used to identify a type of vendor contact.                             |
| Vendor Contact Type<br>Description | Required. Enter the title of the contact type.                                                  |

# **Contract Manager**

The Contract Manager document is used to establish the list of individuals at the institution who are responsible for managing contracts for specific vendors. When associating a contract with a vendor in the Vendor document, a Contract Manager must be selected.

# **Document Layout**

| Title                                       | Description                                                                                                  |
|---------------------------------------------|----------------------------------------------------------------------------------------------------|
| Active Indicator                            | Indicates whether this contract manager is active or inactive. Remove the check mark to deactivate.          |
| Contract Manager Code                       | Required. Enter the code used to identify this contract manager.                                             |
| Contract Manager<br>Delegation Dollar Limit | Required. The upper dollar amount for which this contract manager is allowed to delegate approval authority. |
| Contract Manager Name                       | Required. Enter the contract manager's name.                                                                 |
| Published Fax Number                        | Required. The published fax number of the contract manager, including area code.                             |
| Published Phone Number                      | Required. Enter the published phone number of the contract manager, including area code.                     |

### **Contract Manager field definitions**

# **Cost Source**

The Cost Source document is used to establish codes that identify the method used to determine the pricing for a purchase order. Examples might include Quote, Estimate, Pricing Agreement, or the name of an affiliation that has negotiated a contract with one or more vendors.

# **Document Layout**

| Title                                     | Description                                                                                         |
|-------------------------------------------|----------------------------------------------------------------------------------------------------|
| Active Indicator                          | Indicates whether this cost source code is active or inactive. Remove the check mark to deactivate. |
| Cost Source Code                          | Required. The code used to identify this purchase order cost source.                                |
| Cost Source Description                   | Required. The familiar title of the purchase order cost source.                                     |
| Item Unit Price Lower<br>Variance Percent | Required. Payment will not be made if the price variance is lower by this percentage.               |
| Item Unit Price Upper<br>Variance Percent | Required. Payment will not be made if the price variance is higher by this percentage.              |

#### **Cost Source field definitions**

# **Ownership Type**

The Ownership Type document is used to define the vendor for tax and reporting purposes, indicating for example, that the vendor is an individual, corporation, or non-profit entity. It also indicates if vendors of this type can be further defined using an Ownership Category.

# **Document Layout**

| Title                                        | Description                                                                                                    |
|----------------------------------------------|----------------------------------------------------------------------------------------------------|
| Active Indicator                             | Indicates whether this ownership type code is active or inactive. Remove the check mark to deactivate.                                                     |
| Ownership Code                               | Required. The code used to identify this ownership type.                                                                                                   |
| Ownership Description                        | Required. The familiar title of the ownership type.                                                                                                    |
| Ownership Type Category<br>Allowed Indicator | Indicates if a vendor with this ownership type is allowed to have an<br>ownership category. Remove the check mark if ownership category is not<br>allowed. |

### **Ownership Type field definitions**

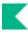

# **Ownership Type Category**

Certain ownership types allow the selection of further refining ownership type category. The Ownership Type Category document further defines a vendor's ownership within Ownership Type.

# **Document Layout**

### **Ownership Category field definitions**

| Title                                  | Description                                                                                                    |
|----------------------------------------|----------------------------------------------------------------------------------------------------|
| Active Indicator                       | Indicates whether this ownership type category code is active or inactive.<br>Remove the check mark to deactivate. |
| Ownership Type<br>Category Code        | Required. The code used to identify this ownership type category.                                                  |
| Ownership Type<br>Category Description | Required. The familiar title of the ownership type category.                                                       |

# **Payment Terms Type**

The Payment Terms Type document is used to establish codes that define a vendor's payment terms, including the number of days in which a payment is due and if a discount is available for prompt payment.

# **Document Layout**

| Title                            | Description                                                                                                    |
|----------------------------------|----------------------------------------------------------------------------------------------------|
| Active Indicator                 | Select the check box if the payment term type is active. Clear the check box to inactivate the existing payment terms code.                                                                      |
| Discount Due Number              | Required. Enter a number that reflects either the number of days or the date (day of the month) by which payment must be made to qualify for the discount percentage.                            |
| Discount Due Type<br>Description | Required. Select Days or Date to indicate whether the number entered in the <b>Vendor Discount Due Number</b> field is a number of days or a date (defined here as a specific day of the month). |
| Net Due Number                   | Required. Enter a number that reflects either the number of days or the date (day of the month) by which payment net is due.                                                                     |
| Net Due Type Description         | Required. Select Days or Date to indicate whether the number entered in the <b>Vendor Net Due Number</b> field is a number of days or a date (defined here as a specific day of the month).      |
| Payment Terms Code               | Required. Enter the code used to identify this payment terms type.                                                                                                    |
| Payment Terms Description        | Required. Enter the familiar title of the payment terms.                                                                                                    |
| Payment Terms Percent            | Required. Enter the percentage discount to be applied if the payment is made by the discount date.                                                                                               |

#### Payment Term Type field definitions

# **Phone Type**

The Phone Type document is used to establish codes that identify various types of vendor phone or fax numbers. Sample phone types might be Phone, Fax, or Mobile.

# **Document Layout**

#### Phone Type field definitions

| Title                  | Description                                                                                        |
|------------------------|----------------------------------------------------------------------------------------------------|
| Active Indicator       | Indicates whether this phone type code is active or inactive. Remove the check mark to deactivate. |
| Phone Type Code        | Required. The code used to identify this phone type.                                               |
| Phone Type Description | Required. The familiar title of the phone type.                                                    |

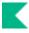

# **Shipping Payment Terms**

The Shipping Payment Terms document establishes codes that define the various terms that specify who is responsible for the payment of shipping charges for purchases from a vendor. Examples might include Institute Pays, Part of PO, Paid by 3<sup>rd</sup> Party or Vendor Pays.

## **Document Layout**

| Title                                   | Description                                                                                                    |
|-----------------------------------------|----------------------------------------------------------------------------------------------------|
| Active Indicator                        | Indicates whether this shipping payment terms code is active or inactive.<br>Remove the check mark to deactivate.                                            |
| Shipping Payment Terms<br>Code          | Required. The code used to identify the shipping payment terms.                                                                                              |
| Shipping Payment Terms<br>Description   | Required. The title of the shipping payment terms.                                                                                                    |
| Shipping Payment Terms<br>Pay Indicator | Indicates if it is permissible for the vendor to add shipping charges to an invoice. Remove check mark if shipping payment terms does not apply to payments. |

#### **Shipping Payment Terms field definitions**

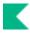

# **Shipping Special Conditions**

The Shipping Special Conditions document establishes various categories of commodities that require special shipping considerations. Examples might include Radioactive, Hazmat or Live Animal.

## **Document Layout**

# Shipping Special Condition field definitions Title Description Active Indicator Indicates whether this shipping special condition code is active or inactive. Remove the check mark to deactivate. Shipping Special Condition Code Required. The code used to identify the shipping special condition. Shipping Special Condition Description Required. The familiar title of the shipping special condition.

#### **Shipping Special Condition field definitions**

# **Shipping Title**

The Shipping Title document establishes the codes that define the point at which shipping titles are transferred and the institution takes possession of a shipment. Examples might include Destination, Origin (Vendor Location), or Customs-US Port.

## **Document Layout**

#### Shipping Title field definitions

| Title                      | Description                                                                                            |
|----------------------------|----------------------------------------------------------------------------------------------------|
| Active Indicator           | Indicates whether this shipping title code is active or inactive. Remove the check mark to deactivate. |
| Shipping Title Code        | Required. The code used to identify this vendor shipping title.                                        |
| Shipping Title Description | Required. The familiar title of the vendor shipping title.                                             |

# **Supplier Diversity**

Certain vendors may merit special consideration due to their size (small business), ownership (woman or minority owned), geographical location (local), or other factors. The Supplier Diversity document establishes the codes to identify the categories defined by the Small Business Administration.

## **Document Layout**

| Supplier Diversity field definitions |
|--------------------------------------|
|--------------------------------------|

| Title                             | Description                                                                                                   |
|-----------------------------------|----------------------------------------------------------------------------------------------------|
| Active Indicator                  | Indicates whether this supplier diversity code is active or inactive.<br>Remove the check mark to deactivate. |
| Supplier Diversity Code           | Required. The code used to identify this supplier diversity type.                                             |
| Supplier Diversity<br>Description | Required. The title of the supplier diversity code.                                                           |

# **Vendor Exclusion**

The Vendor Exclusion lookup and inquiry are used to analyze potential matches identified by the VendorExcludeJob. From this lookup, the user can inquire on a record, edit the vendor record, confirm or deny the match.

## **Vendor Exclusion Filters and Actions**

| Filter                  | Description                                                                                                    |
|-------------------------|----------------------------------------------------------------------------------------------------|
| Vendor Type             | Optional. Vendor types included in parameter<br>EXCLUSION_AND_DEBARRED_VENDOR_TYPES that will be<br>evaluated during the matching process.    |
| Confirm Match Status    | Optional. Unprocessed, confirmed or denied. Records are added to this table as unprocessed.                                                   |
| Vendor Exclusion Status | Required. Values include:                                                                                                    |
|                         | <b>Excluded vendors matched with SAM.GOV vendors:</b> Lists debarred vendors that have been matched with vendors in the SAM file.             |
|                         | <b>Non-excluded vendors matched with SAM.GOV vendors:</b> Lists vendors that have not been marked as debarred that are found in the SAM file. |

#### **Vendor Exclusion Lookup filters**

#### **Vendor Exclusion Lookup Actions**

| Actions | Description                                                                                                    |
|---------|----------------------------------------------------------------------------------------------------|
| Inquiry | Clicking this link opens the Vendor Exclusion Inquiry which shows on which fields the vendor matched the SAM.GOV vendor. |
| Edit    | Clicking this link opens the Vendor document in edit mode, so that you can edit the vendor.                              |
| Confirm | Clicking this link changes the Confirm Match Status to Confirmed.                                                        |
| Deny    | Clicking this link changes the Confirm Match Status to Denied.                                                           |

## **Business Rules**

- If more than one debarred entity is identified as a match with a KFS-VND record provide the error, There is already a debarred entity associated with this vendor. Please provide only one match per vendor record.
- Last Updated Date and Person are updated with the date and principal name of the person taking confirm or deny action.

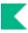

# **Vendor Inactive Reason**

The Vendor Inactive Reason document establishes codes that indicate why a vendor is being inactivated in the system. Examples of codes might include Out of Business or Merged.

## **Document Layout**

| Vendor Inactive R | eason field definitions |  |
|-------------------|-------------------------|--|
|-------------------|-------------------------|--|

| Title                                 | Description                                                                                                    |
|---------------------------------------|----------------------------------------------------------------------------------------------------|
| Active Indicator                      | Indicates whether this vendor inactive reason code is active or inactive.<br>Remove the check mark to deactivate. |
| Vendor Inactive Reason<br>Code        | Required. The code used to identify this vendor inactive reason.                                                  |
| Vendor Inactive Reason<br>Description | Required. The familiar title of the vendor inactive reason code.                                                  |

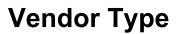

The Vendor Type document establishes codes to identify different types of vendors. Common types include Disbursement Voucher and Purchase Order vendors. The selection of vendors on specific documents can be restricted based on this type.

If you create new Vendor Types to be used on the Disbursement Voucher to control allowable payees by payment reasons with parameter VALID\_PAYEE\_TYPES\_BY\_PAYMENT\_REASON, coding is required.

## **Document Layout**

| Title                   | Description                                                                                                    |
|-------------------------|----------------------------------------------------------------------------------------------------|
| Address Type Required   | Required. The Address type that is required for this vendor type code.<br>Existing address types may be retrieved from the list or from the lookup<br>icon.                                                                                                    |
| Commodity Code Required | Indicates that a commodity code is required. Remove this check mark if a commodity code is optional.                                                                                                    |
| Show Review Page        | Indicates if the vendor review page text should be shown on the review page. Remove this check mark if not desired.                                                                                                    |
| Type Change Allowed     | Indicates if a vendor of this type can be changed to another vendor type after creation. Remove this mark if this tax type change is not allowed.                                                                                                    |
| Tax Number Required     | Indicates if a vendor of this type is required to have a tax number.<br>Remove this check mark if this tax number is not required.                                                                                                    |
| Vendor Contract Allowed | Indicates whether a vendor of a specific type will allow contracts to be created and maintained. (For example, a Disbursement Voucher type would not allow contracts.)                                                                                                    |
| Vendor Review Page Text | Optional. In the last stage of adding a vendor, the system displays a<br>review page where the user sees a snapshot of the information for the<br>vendor. Text entered in this field will be displayed to the user on the<br>review page and is for informational purposes only. For example, you<br>might use it to explain what will happen to the Vendor document after it is<br>submitted and what further actions need to be taken. |
| Vendor Type Code        | Required. The code used to identify this vendor type.                                                                                                    |
| Vendor Type Description | Required. The familiar title of this vendor type.                                                                                                    |
| Active Indicator        | Indicates whether this vendor type code is active or inactive. Remove the check mark to deactivate.                                                                                                    |

#### Vendor Type field definitions

# W-8 Type

Defines the different types of W-8 forms and allowable Ownership Types for each.

## **Document Layout**

The Vendor Type document includes the Edit W-8 Type and Ownership Types tab.

## W-8 Type Tab

#### W-8 Type tab field definitions

| Title                | Description                                                                                 |
|----------------------|---------------------------------------------------------------------------------------------|
| Active Indicator     | Indicates whether this W-8 Type is active or inactive. Remove the check mark to deactivate. |
| W-8 Type Code        | Required. Enter a unique code to identify the W-8.                                          |
| W-8 Type Description | Required. The name of the W-8 Form. This will display on the Vendor document.               |

## W-8 Ownership Types Tab

Note that multiple **Ownership Codes** can be assigned to the same W-8 Type.

For more information about assigning multiple Ownership Types, see <u>Collections</u>.

| 1 21             |                                                                                                    |  |
|------------------|----------------------------------------------------------------------------------------------------|--|
| Title            | Description                                                                                                    |  |
| Active Indicator | Indicates whether this Ownership Type is active or inactive. Remove the check mark to deactivate.                                                                             |  |
| Ownership Code   | Required. The Ownership Code that identifies the Ownership Type that<br>should be allowed for this W-8 Type. Enter a valid value or use the<br>lookup icon to return a value. |  |

#### W-8 Ownership Types tab field definitions

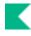

# **Vendor Batch Process**

#### **Vendor Batch Process**

| Batch Job        | Description                                                                                                    |
|------------------|----------------------------------------------------------------------------------------------------|
| VendorExcludeJob | This job compares the vendor database to the relational SAM file<br>downloadable from the SAM.GOV website. Matching records are<br>created and can be accessed and processed via the Vendor Exclusion<br>lookup. |
|                  | The match logic is as follows:                                                                                                    |
|                  | • Vendor Name equals SAM Vendor Name <b>OR</b>                                                                                                    |
|                  | • Vendor Alias equals SAM Vendor Name <b>OR</b>                                                                                                    |
|                  | • Address                                                                                                    |
|                  | • Vendor City equals SAM City AND                                                                                                    |
|                  | • Vendor State equals SAM State AND                                                                                                    |
|                  | • (Vendor Line 1 Address like SAM Line 1 Address) <b>OR</b> (Vendo<br>Zip + 4 equals SAM Zip)                                                                                                    |

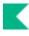

# **Vendor Batch Upload Functions**

For information about procedures that apply to all Kuali Financials batch uploads, see Batch Upload Basics in the *Overview and Introduction to the User Interface*.

#### Vendor batch upload functions

| Batch Upload            | Description                                                                 |
|-------------------------|-----------------------------------------------------------------------------|
| Vendor Exclusion Upload | Facilitates uploading relational csv files downloaded from the SAM website. |

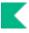

# **Vendor Tax ID**

The Vendor Tax ID lookup allows authorized users to access a list of vendor numbers and tax ids in order to support tax reporting. The Tax IDs are masked in non-production environments.

# Index

## A

Address Type document 24

## В

business rules Vendor (PVEN) 19

## С

Campus Parameter document 25 Chapter 3 Status document 26 Chapter 4 Status document 27 Commodity Code document 28 Commodity Code tab 28 Contract Managers tab 29 W-8 Ownership Typestab 44 Contact Type document 30 Contract Manager document 31 Contracts tab 18 Create Division option 7 Customer Number tab 18

## D

Dun and Bradstreet 11

## 0

Ownership Category document 34 Ownership Type document 33

## Ρ

Payment Term Type document 35 Phone Type document 36 Purchase Order Cost Source document 32

## S

Search Alias tab 17 Shipping Payment Terms document 37 Shipping Special Conditions document 38 Shipping Special Conditions tab 15 Shipping Title document 39 Small Business Administration 15 Special Navigation Features 7 Supplier Diversity document 40 Supplier Diversity tab 15

#### V

Vendor (PVEN) 8 Address tab 12 business rules 19 collections 7 Contact tab 14 Contracts tab 18 Corporate Information section 9 Create Division option 7 Customer Number tab 18 Detail Information section 11 General Information section 8 Search Alias tab 17 Shipping Special Conditions tab 15 Supplier Diversity tab 15 Vendor Commodity Codes tab 16 Vendor Phone Number tab 17 Vendor tab 8 Vendor (PVEN)outing 20 Vendor Commodity Codes tab 16 Vendor Contracts 21 Vendor Exclusion lookup 41 Vendor Inactive Reason document 42 Vendor Phone Number tab 17 Vendor tab 8 Vendor Type document 43

## W

W-8 Type document 44 W-8 Type tab 44